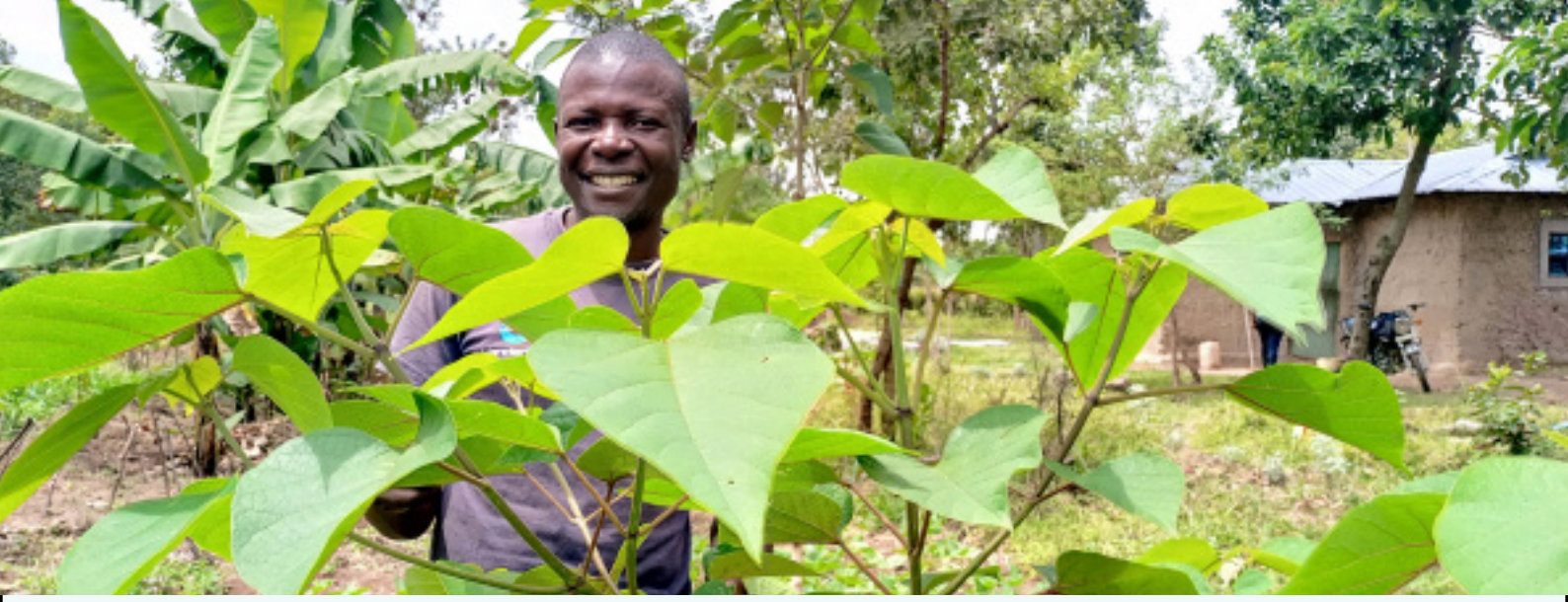

John Poi i Kenya. Foto: Habil Onyango

# **KLIMATKOMPENSERA FLYGRESA - EN GUIDE**

I det här exemplet ska vi klimatkompensera för en flygresa mellan Arlanda och London tur och retur.

#### **Steg 1:**

Gå in på klimatkalkylatorn.viskogen.se och välj om du vill klimatkompensera som privatperson eller som företag.

#### **Steg 2:**

Välj den kategori som representerar det du vill klimatkompensera för bäst. I det här fallet väljer vi kategorin Resor.

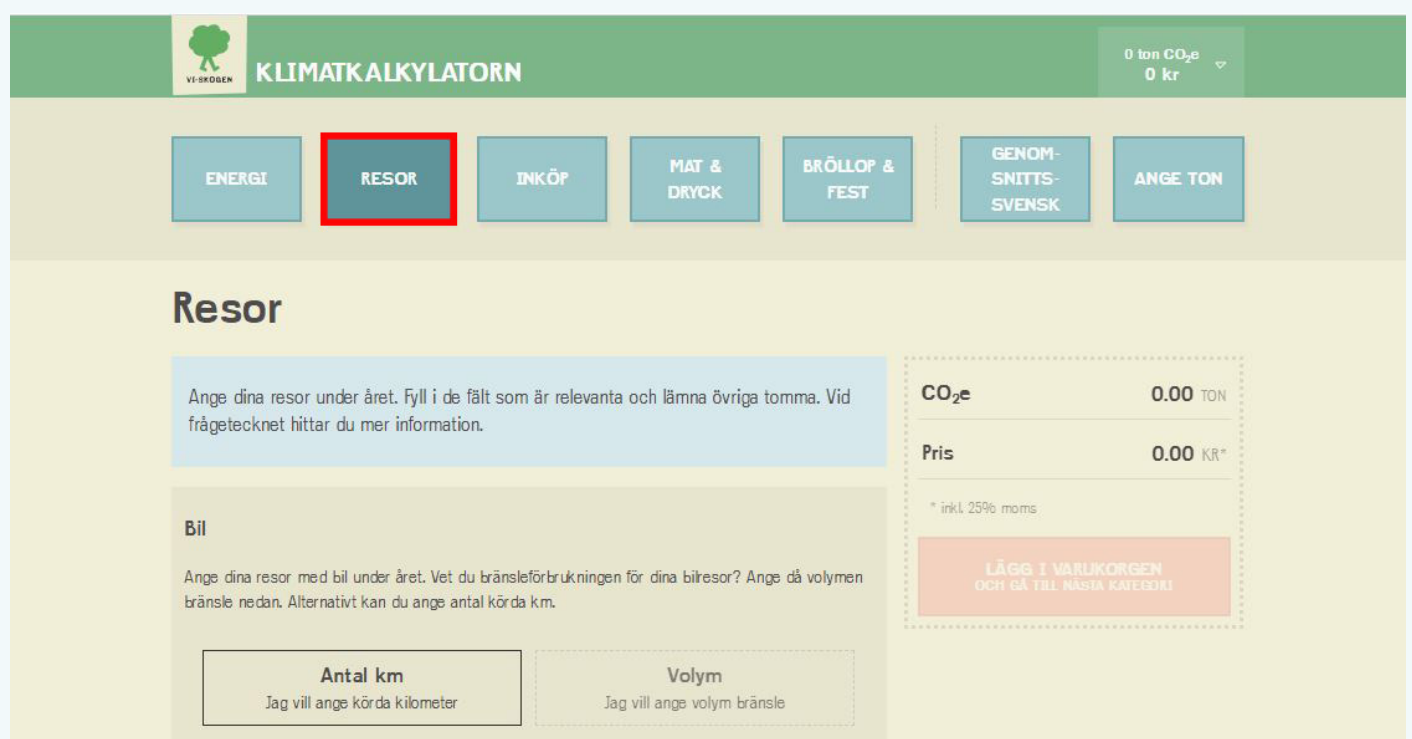

### **Steg 3:**  Fyll i mellan vilka flygplatser resan gjorts. Tryck sedan på Lägg i varukorgen.

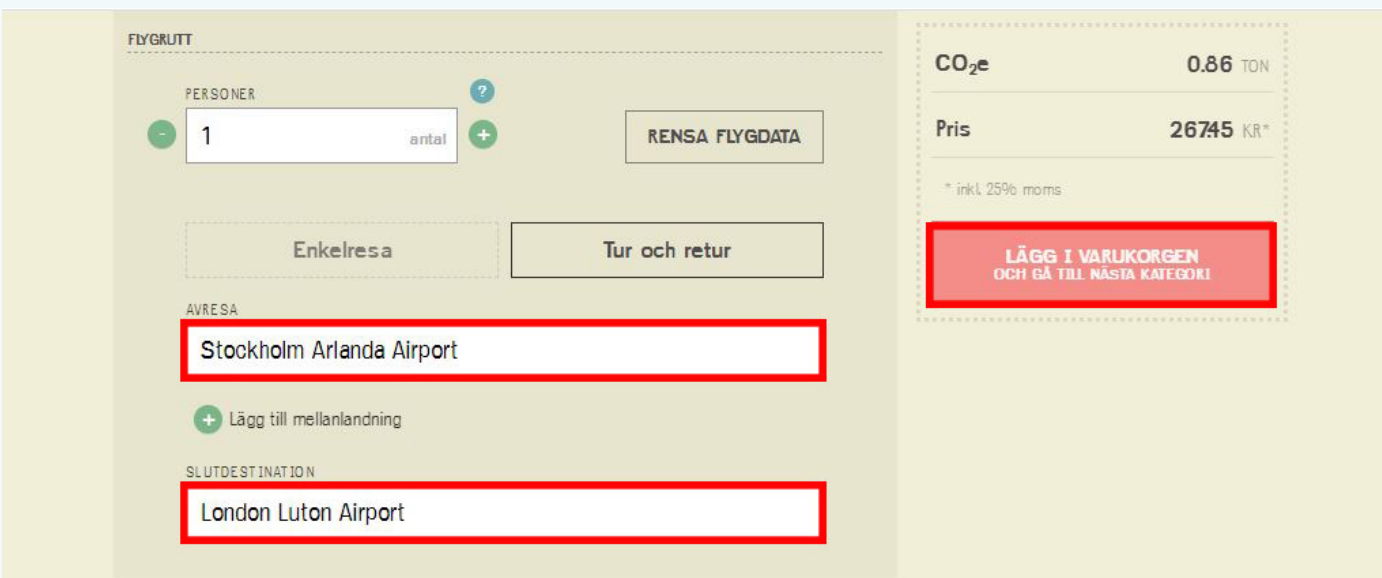

## **Steg 4:**

För att gå till betalning - klicka på varukorgen uppe i högra hörnet och sedan på Gå till varukorgen. Du kommer då till sidan Summering där du kan gå vidare till betalning.

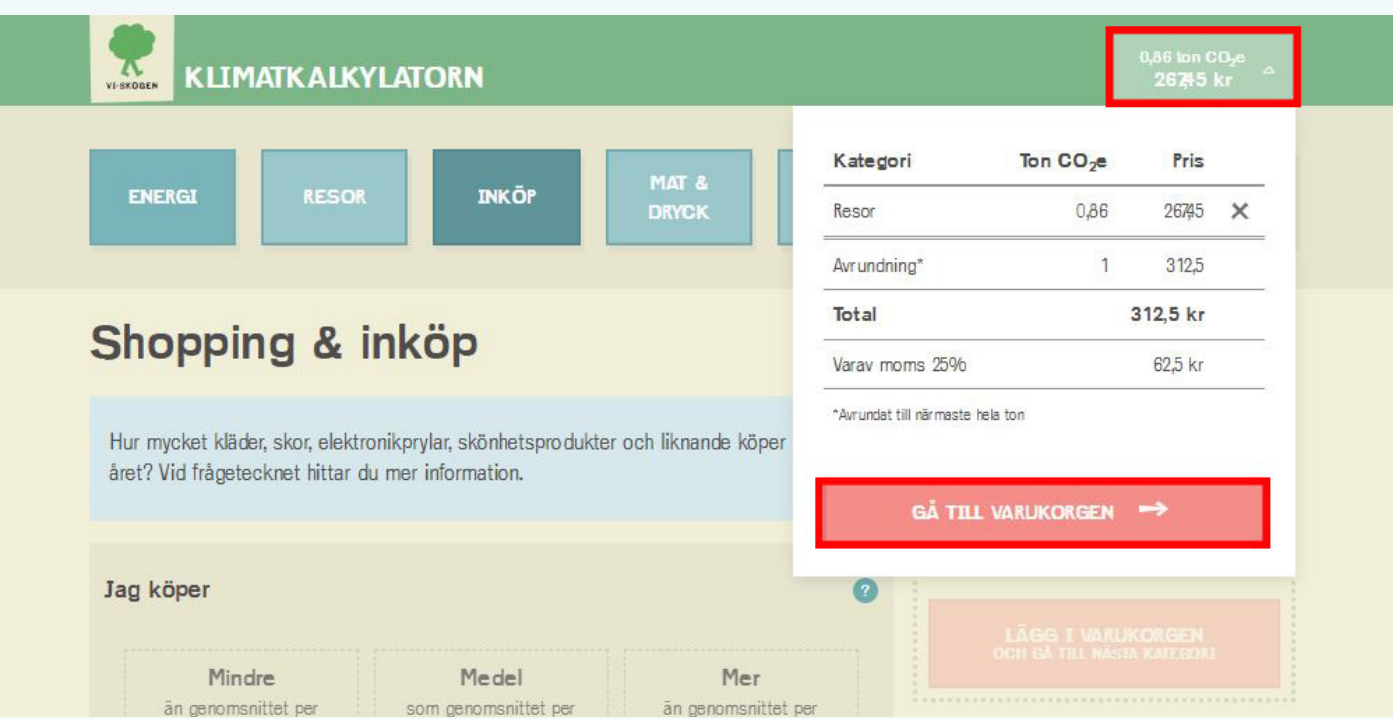

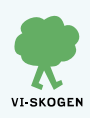